## Adicionar um Lembrete à um processo/solicitação/correspondência? 12/09/2024 01:04:21

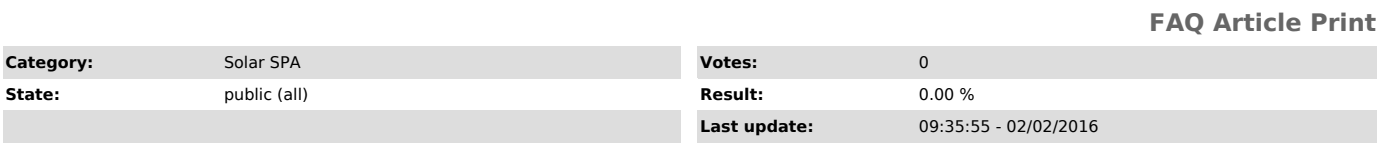

*Problem (public)*

Como adicionar um Lembrete à um processo/solicitação/correspondência?

*Solução (public)*

1) Acesse Processo > Lembretes 2) Informe o número do processo/solicitação/correspondência 3) Clique em Próximo

4) Clique em Adicionar 5) Escreva a Descrição 6) Selecione o lembrete como Destaque para que a mensagem apareça na tela dos dados. 7) Clique em Salvar

8) Ao consultar o processo a mensagem aparecerá conforme imagem abaixo: